## Caros Pai/Mãe/Responsável,

Por favor, complete e verifique as informações do Cuidador Primário com o nome apropriado e endereço de e-mail. Este endereço de e-mail será usado para atualizar e comunicar eletronicamente com a enfermeira escolar de sua(s) criança(s) e garantir a transferência segura de dados de informações pessoais de saúde.

## **Validação do(a) Estudante**

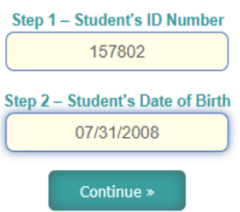

**Passo 1:** Digite o Número de ID. do(a) Estudante na caixa 1

**Passo 2:** Digite a Data de Nascimento do(a) Estudante no formato MM/DD/AAAA

Clique no botão verde "Continue"

Você verá uma mensagem de erro em vermelho se as informações que você inserir não corresponderem a um registro de estudante em nosso banco de dados. Você só poderá proceder se informações exatas que correspondam a um(a) estudante em nosso banco de dados forem fornecidas.

## **Informações do(a) Cuidador(a)**

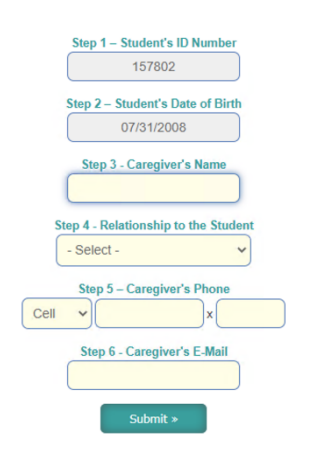

**Passo 3:** Digite o Nome Completo do(a) Cuidador(a) Primário(a)

**Passo 4:** Clique o menu extensivo (dropdown) e selecione a relação do(a) Cuidador(a) Primário(a) com o/a estudante.

Opção 1: Pai Opção 2: Mãe Opção 3: Irmão Opção 4: Irmã Opção 5: Padrasto Opção 6: Madrasta Opção 7: Tia Opção 8: Tio Opção 9: Avô Opção 10: Avó Opção 11: Pai/Mãe Adotivo(a) Opção 12: Responsável Opção 13: Ed. Substituto Opção 14: Assistente Social Opção 15: Outro(a)

**Passo 5:** selecione uma opção e digite o número de contato do(a) cuidador(a) primário(a)

Opções do menu extensivo (dropdown):

Opção 1: Celular

Opção 2: Casa

Opção 3: Trabalho

Passo 6: Digite o endereço de e-mail do(a) Cuidador(a) Primário(a) e clique em enviar (submit).

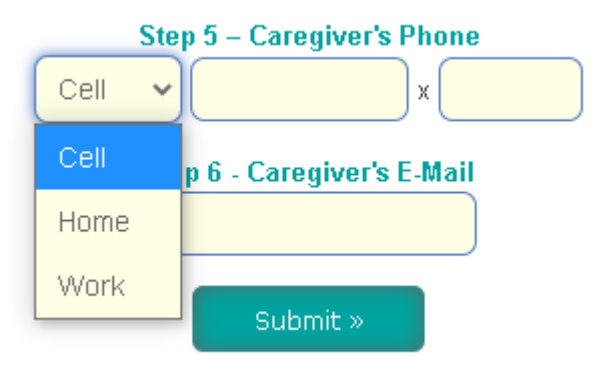

## **Resposta Enviada**

Logo que a informação acima esteja completa, aperte o botão verde "Enviar" (Submit).

Você receberá uma mensagem verde se a resposta for enviada com sucesso.

Clique no botão azul-petróleo para repetir o processo para outra criança (Submit a Response for Another Child).

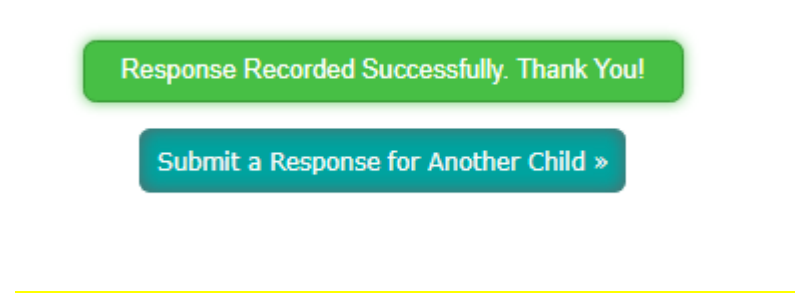